## **Zotero**

## **1. Why Use a Reference Management Software?**

- To collect references from catalogues, databases and websites
- To store and organize your references, notes, pdfs, etc., easily and to overview your material
- To easily and consistently insert citations while writing your paper
- To easily and consistently create bibliographies of the references in your paper
- To share your materials with others
- **2. How to Install Zotero on Your Computer**
- Go to<http://www.zotero.org/> > Download and choose "Zotero 6 for …", Zotero will automatically show the operating system of your computer, if not, choose the correct one below the download button.
- Install the "Zotero Connector" for your preferred browser (available: Firefox, Chrome, Edge, Safari).
- Restart your browser and your word processing program > the Zotero Icon will appear on your desktop and you can open it by clicking on the icon.

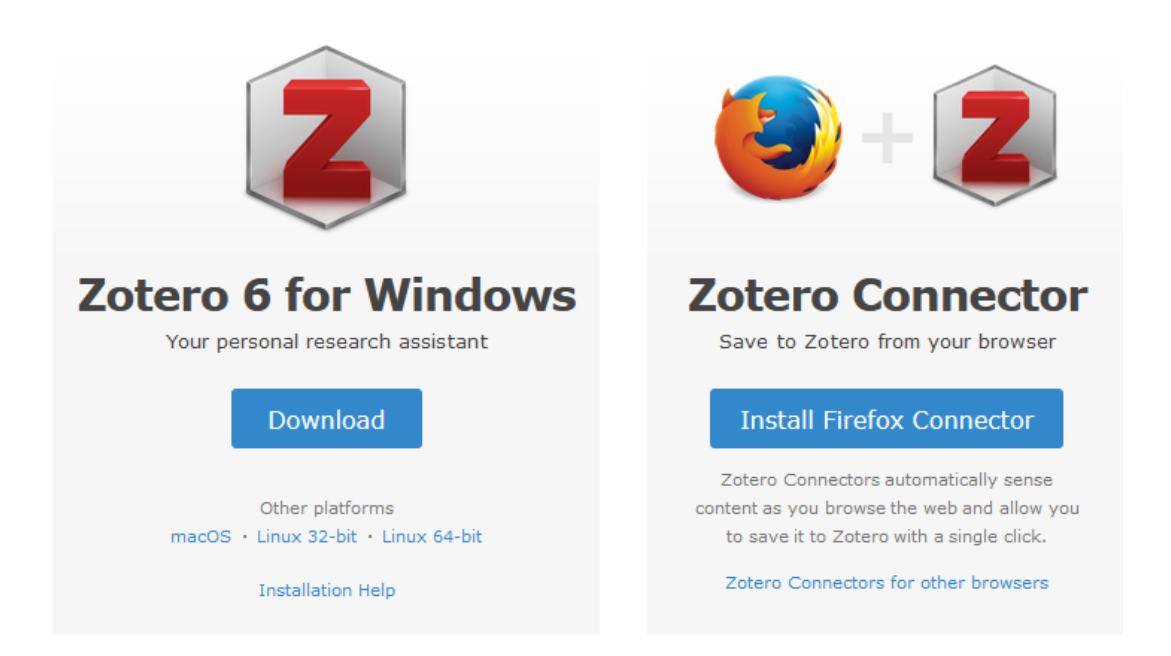

• If you want to sync your Zotero library in order to have access to it from any computer or share it with others, you should register on the Zotero website:

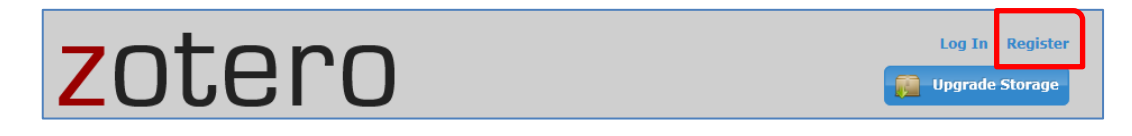

• After registration open your local Zotero library, go to "Zotero/Edit" > "Preferences" > "Sync" and add your username and password. Zotero will then synchronize your local data to the Zotero server.